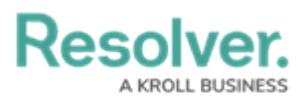

## **Add Data to a Previously Launched Assessment**

Last Modified on 02/10/2023 1:57 pm EST

The **Open [Assessment](https://help.resolver.com/help/open-assessment-rescoping-form-action) Rescoping** form action provides access to the [scoping](https://help.resolver.com/help/scope-launch-an-assessment) tool where users can review, filter, and add objects to an already launched assessment, at any time, without interrupting the current workflow of that assessment. This includes Link to [Existing](https://help.resolver.com/help/link-to-existing-rely-on-assessment-data) assessment objects as well as creating new assessment objects.

Open Assessment Rescoping uses the same process when initially [creating](https://help.resolver.com/help/scope-launch-create-an-assessment) and scoping an assessment.

Any object already scoped to the assessment will display the word **ADDED** and can't be **added or removed** using the Assessment Rescoping action.

When reviewing objects for rescoping, in the **Review Your Scope** screen, child objects can be viewed and selected to be added to the launched assessment.

Assessment objects that were **unlinked** from a launched assessment **can** be linked back to the launched assessment using a **[Relationship](https://help.resolver.com/help/relationships) table**. When configuring a [relationship](https://help.resolver.com/help/relationships) on a form, **Enable Search** and optionally **Enable Advanced,** are to be configured to display the **ADD EXISTING** option on a form. Add existing will then allow a user to search for library and assessment objects to link to the Assessment, based on that user's permissions.

For more information on Assessment Data, see the [Assessment](https://help.resolver.com/help/assessment-data-reference-data) Data Reference Data article.